## Ruhr Sieg Nord: Bahnhof Upgrade

# Anleitung zum Installieren und Deinstallieren.

## Installation

1. Gehe in den Ordner Steam-Speicherort\steamapps\common\Train Sim World\WindowsNoEditor\TS2Prototype\Co ntent\DLC.

2. Kopiere hier die mitgelieferte Datei "RSNBahnhofUpgrade.pak" ein.

3. Starte Train Sim World

## Deinstallation

1. Gehe wieder in den Ordner \Steam-Speicherort\steamapps\common\Train Sim World\WindowsNoEditor\TS2Prototype\Co ntent\DLC.

2. Lösche die Datei

- "RSNBahnhofUpgrade.pak"
- 3. Fertig, die Mod ist nun deinstalliert.

MCGermanyFan Die Mod darf ohne meine Erlaubnis nicht weiterverbreitet werden. Bei Fragen und Hilfe stehe ich im rail-sim.de Forum gerne zur Verfügung.

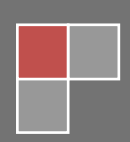